# Imputation

Sarah Medland

The 2023 International Statistical Genetics Workshop

### Session Objectives

By the end of this session, if you stay awake, you might be able to:

Explain how you can use imputation

Gain familiarity with the tasks addressed within each step involved in imputation

Identify the software commonly used for imputation

Summarize considerations when using in-house vs. online imputation

Evaluate imputation output and common metrics of imputation

cp /faculty/sarah/Imputation/qualtrics.txt to your working directory

# Open up the Qualtrics and start the imputation

### Why do we impute?

3 main reasons for imputation

- ◦Meta-analysis
- ◦Fine Mapping
- ◦Combining data from different chips

Other less common uses ◦Sporadic missing data imputation ◦Correction of genotyping errors ◦Imputation of non-SNP variation

### GWAS using only genotyped SNPs

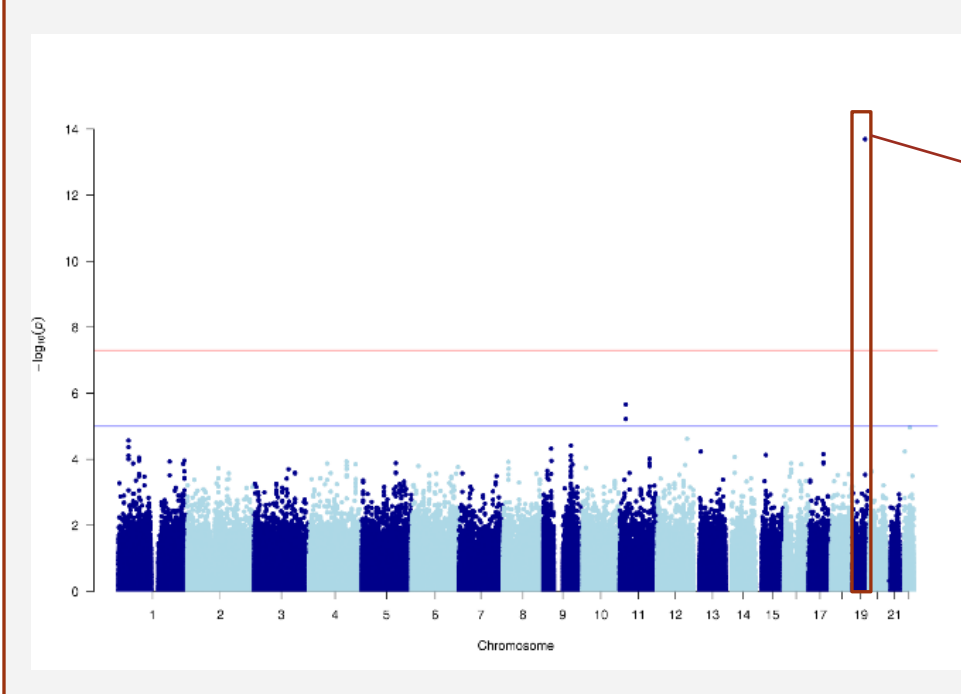

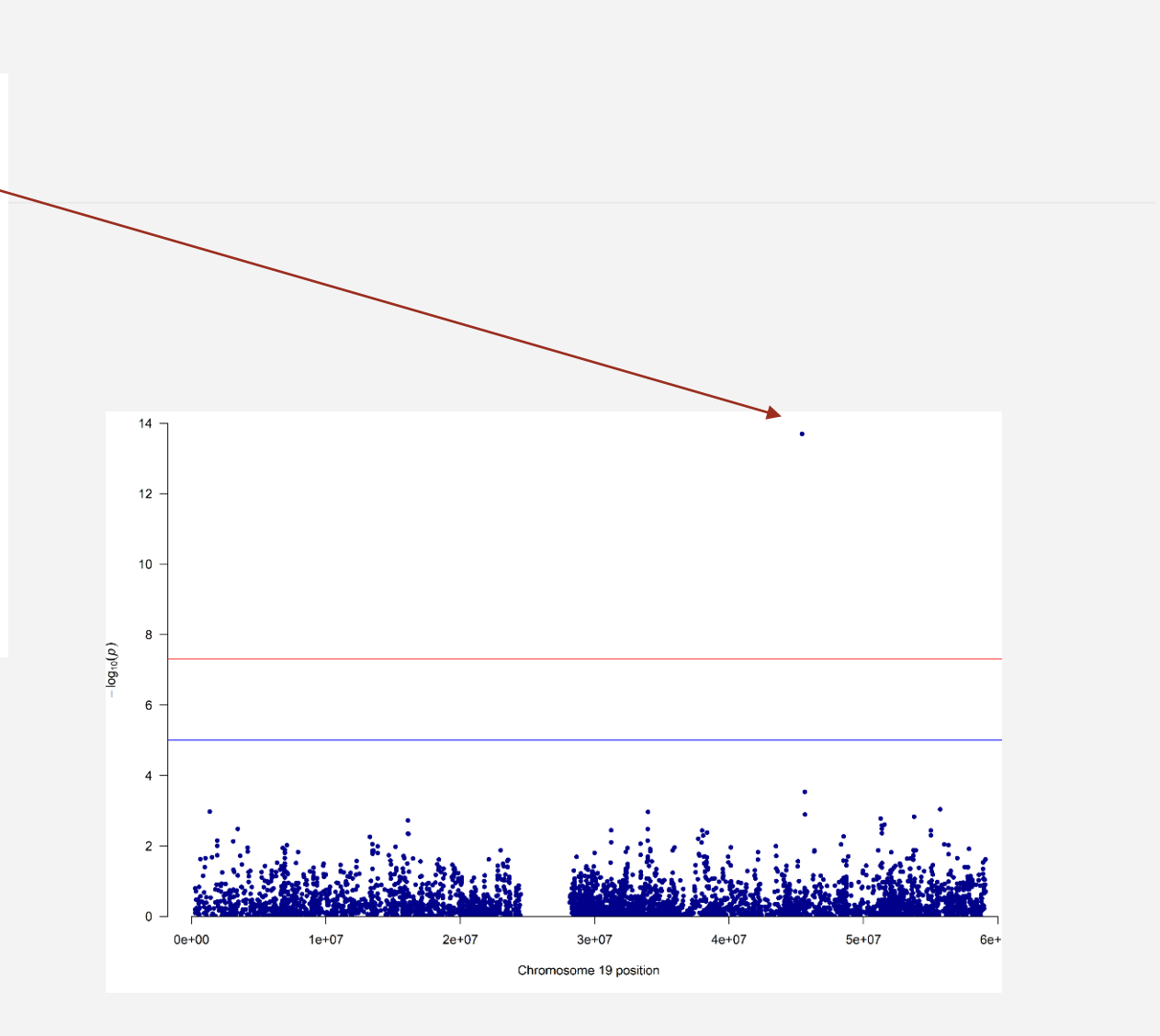

### Fine Mapping

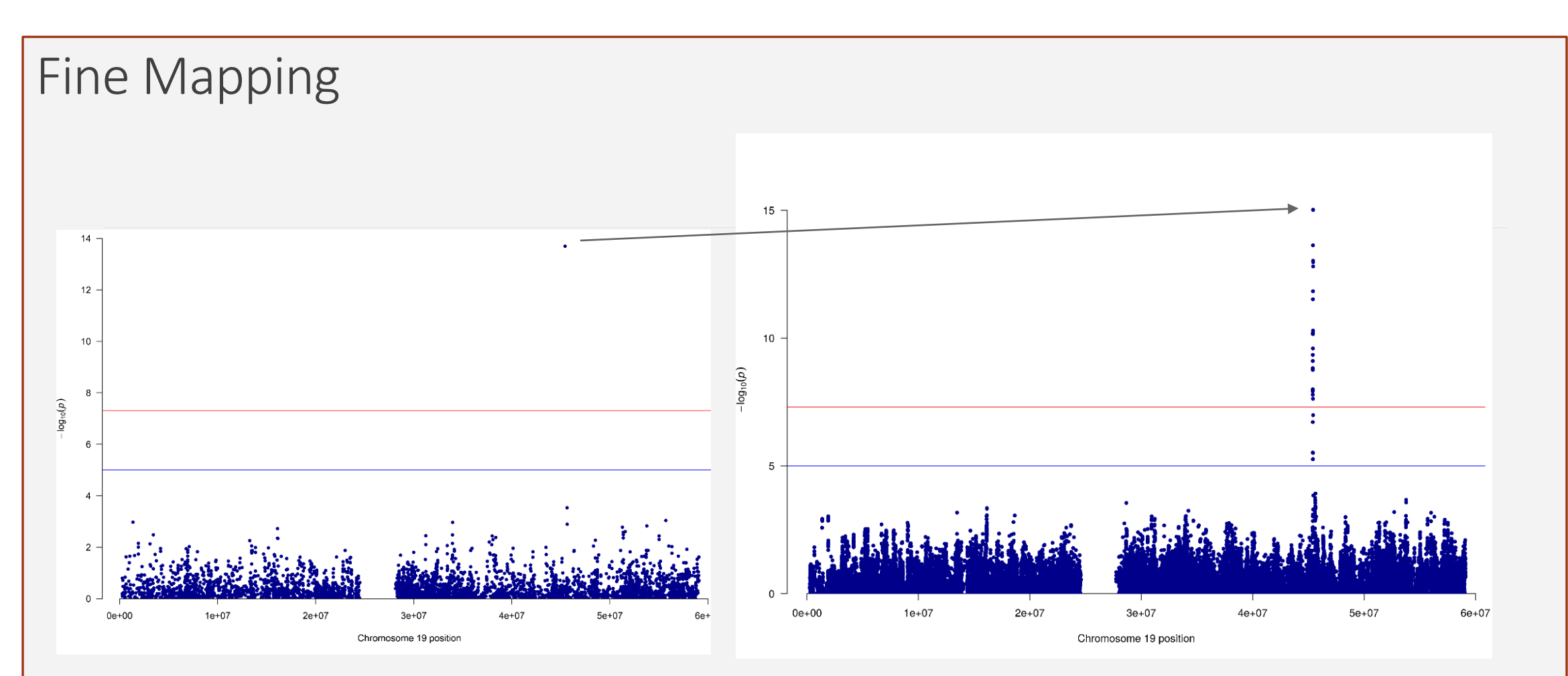

Genotyped only **Post-Imputation** 

### What is imputation? (Marchini & Howie 2010)

Reference set of haplotypes, for example, HapMap

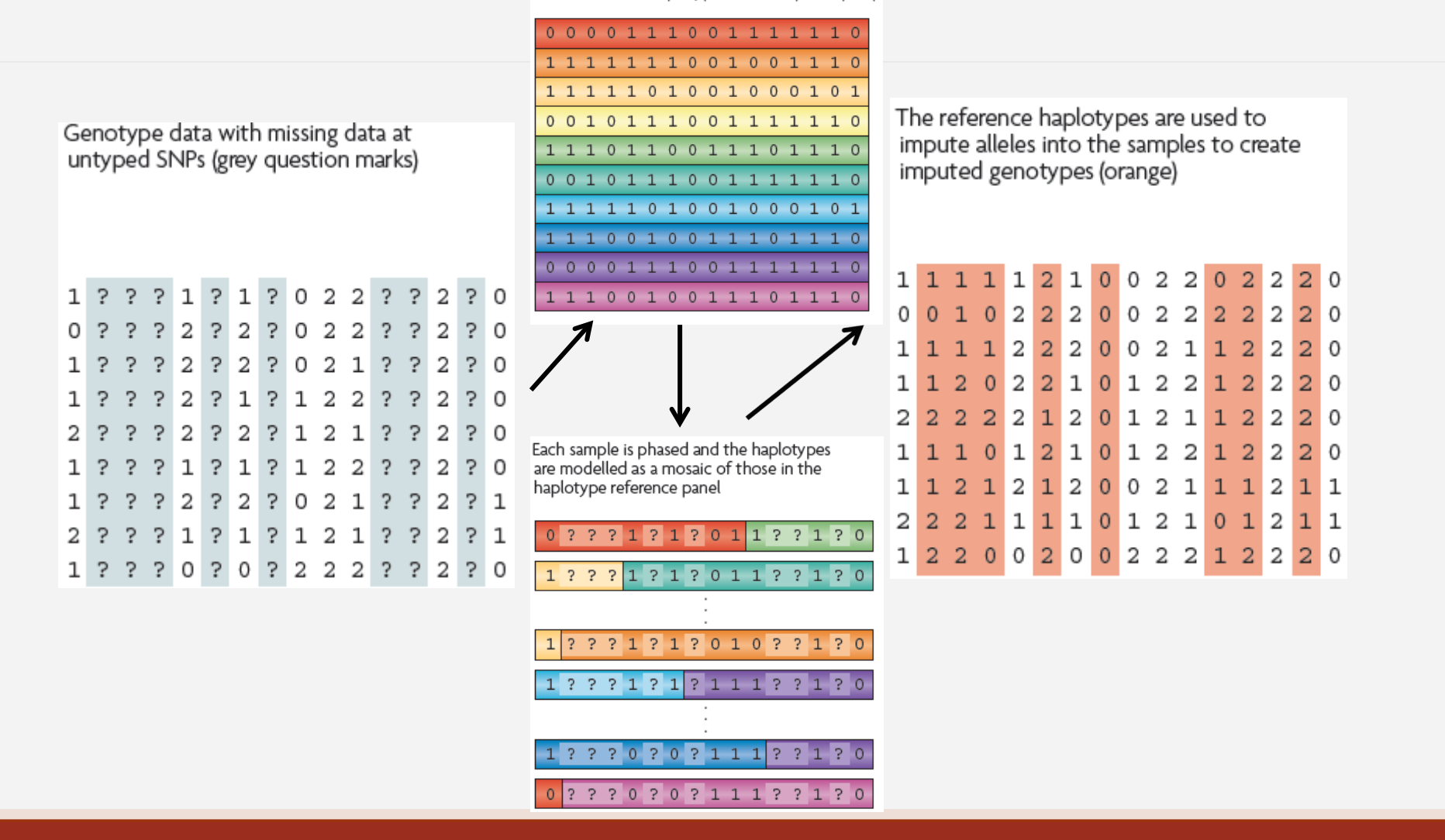

#### **1. Starting Data**

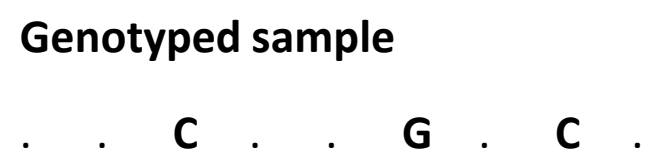

**Reference haplotypes**

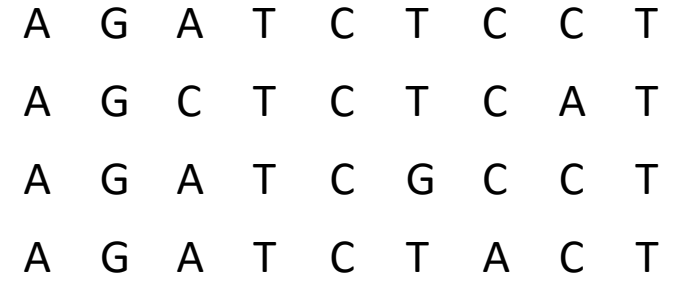

#### **2. Identify shared regions of chromosome**

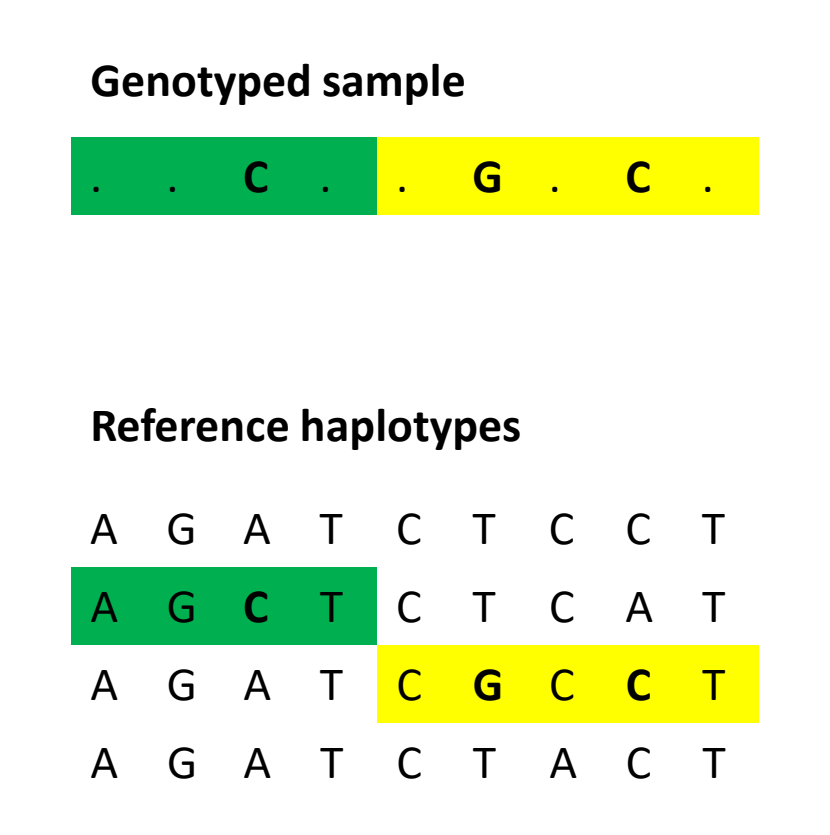

#### **3. Fill in missing genotypes**

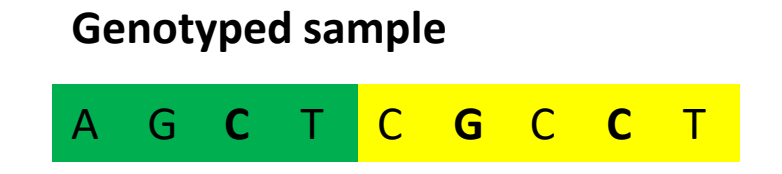

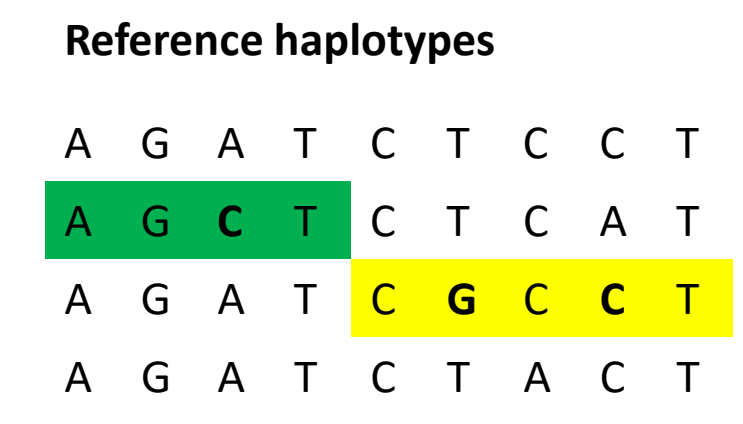

### Step 1 – QC & references

- Current Publically Available References
- ◦HapMapII (no phased X data officially released) 2.4M SNPS
- ◦HapMapIII 1.3M SNPS
- ◦1KGP phase 3 version v5 (X imputation references released after the autosomes)

### Step 1 – QC & references

References only available via custom imputation servers

- ◦HRC 64,976 haplotypes 39,235,157 SNPs
- ◦CAPPA African American/Carabbean
- ◦Multi-ethnic HLA
- ◦Genome Asia Pilot GAsP
- TopMed 97,256 haplotypes 308,107,085 SNPs (b38)

### Step 2 – Phase your data

In this context it is really Haplotype Estimation

We take genotype data and try to reconstruct the haplotypes ◦Can use reference data to improve this estimation

> Heterozygous genotypes at 3 sites AC TG AT

The 4 possible consistent pairs of haplotypes

### Phasing in Eagle2 or Shapeit2

Hidden Markov Models are used to reconstruct haplotypes in the genotyped data

These are used to provide scaffolds for the imputation

#### Reference-based phasing using the Haplotype **Reference Consortium panel**

Po-Ru Loh<sup>I</sup>, Petr Danecek, Pier Francesco Palamara, Christian Fuchsberger, Yakir A Reshef, Hilary K Finucane, Sebastian Schoenherr, Lukas Forer, Shane McCarthy, Goncalo R Abecasis, Richard Durbin & Alkes | Price<sup>□</sup>

Integrating sequence and array data to create an improved 1000 Genomes Project haplotype reference panel

Olivier Delaneau, Jonathan Marchini⊠ & The 1000 Genomes Project Consortium

Nature Communications 5, Article number: 3934 (2014) Cite this article

Nature Genetics 48, 1443-1448 (2016) Cite this article

Step 3: Impute

Minimac4

Impute5

Positional Burrows Wheeler Transform (PBWT) Beagle never use plink for imputation!

Minimac4

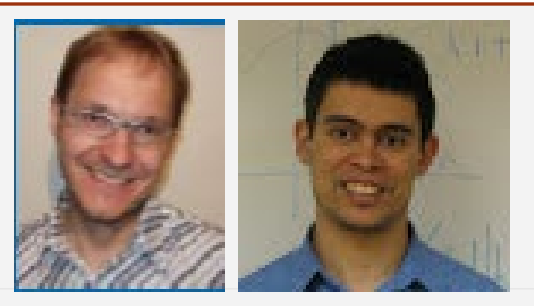

https://github.com/statgen/Minimac4

Building on the work from Gonçalo Abecasis, Christian Fuchsberger and colleagues

**Analysis options** 

- $\circ$  SAIGE
- · BoltLMM
- · plink2

#### Next-generation genotype imputation service and methods

Sayantan Das, Lukas Forer, Sebastian Schönherr, Carlo Sidore, Adam E Locke, Alan Kwong, Scott I Vrieze, Emily Y Chew, Shawn Levy, Matt McGue, David Schlessinger, Dwight Stambolian, Po-Ru Loh, William G lacono, Anand Swaroop, Laura J Scott, Francesco Cucca, Florian Kronenberg, Michael Boehnke, Gonçalo R Abecasis ⊠ & Christian Fuchsberger ⊠

Nature Genetics 48, 1284-1287 (2016) Cite this article 5242 Accesses | 724 Citations | 80 Altmetric | Metrics

### Impute5

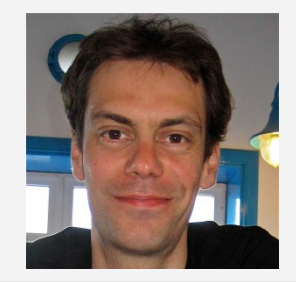

<https://jmarchini.org/software/#impute-5>

Built by Jonathan Marchini and colleges

Incorporating Positional Burrows Wheeler Transform (PBWT)

Downstream analysis options

- BGENIE
- SNPtest
- ◦Quicktest

### **PLOS GENETICS**

**C** OPEN ACCESS **D** PEER-REVIEWED

**RESEARCH ARTICLE** 

**Genotype imputation using the Positional Burrows Wheeler Transform** 

Simone Rubinacci, Olivier Delaneau, Jonathan Marchini @

Version 2

 $\sqrt{ }$  Published: November 16, 2020 • https://doi.org/10.1371/journal.pgen.1009049

### Issue – in house vs online imputation

Legal restrictions

- eg General Data Protection Regulation (GDRP)
- IRB/Ethics restrictions
- eg UK Biobank

Data sovereignty restrictions

• Study specific

### In house Options for imputation

### Use a cookbook!

[http://genome.sph.umich.edu/wiki/Minimac3\\_Imputation\\_Cookbook](http://genome.sph.umich.edu/wiki/Minimac3_Imputation_Cookbook) OR http://genome.sph.umich.edu/wiki/IMPUTE2: 1000 Genomes Imputation [Cookbook](http://genome.sph.umich.edu/wiki/IMPUTE2:_1000_Genomes_Imputation_Cookbook)

### Use a container

- eg <https://github.com/HippocampusGirl/ImputationProtocol>
- Use with singularity or docker
- Enables you to run the imputation on a stand alone computer or local server
- (You can think of this as a container that holds a pre-built environment with everything already set up for your task)

Online options for imputation UMich Imputation Server ◦ <https://imputationserver.sph.umich.edu/>

Sanger Imputation Server

◦ <https://imputation.sanger.ac.uk/>

TOPMed Imputation Server

◦ <https://imputation.biodatacatalyst.nhlbi.nih.gov/>

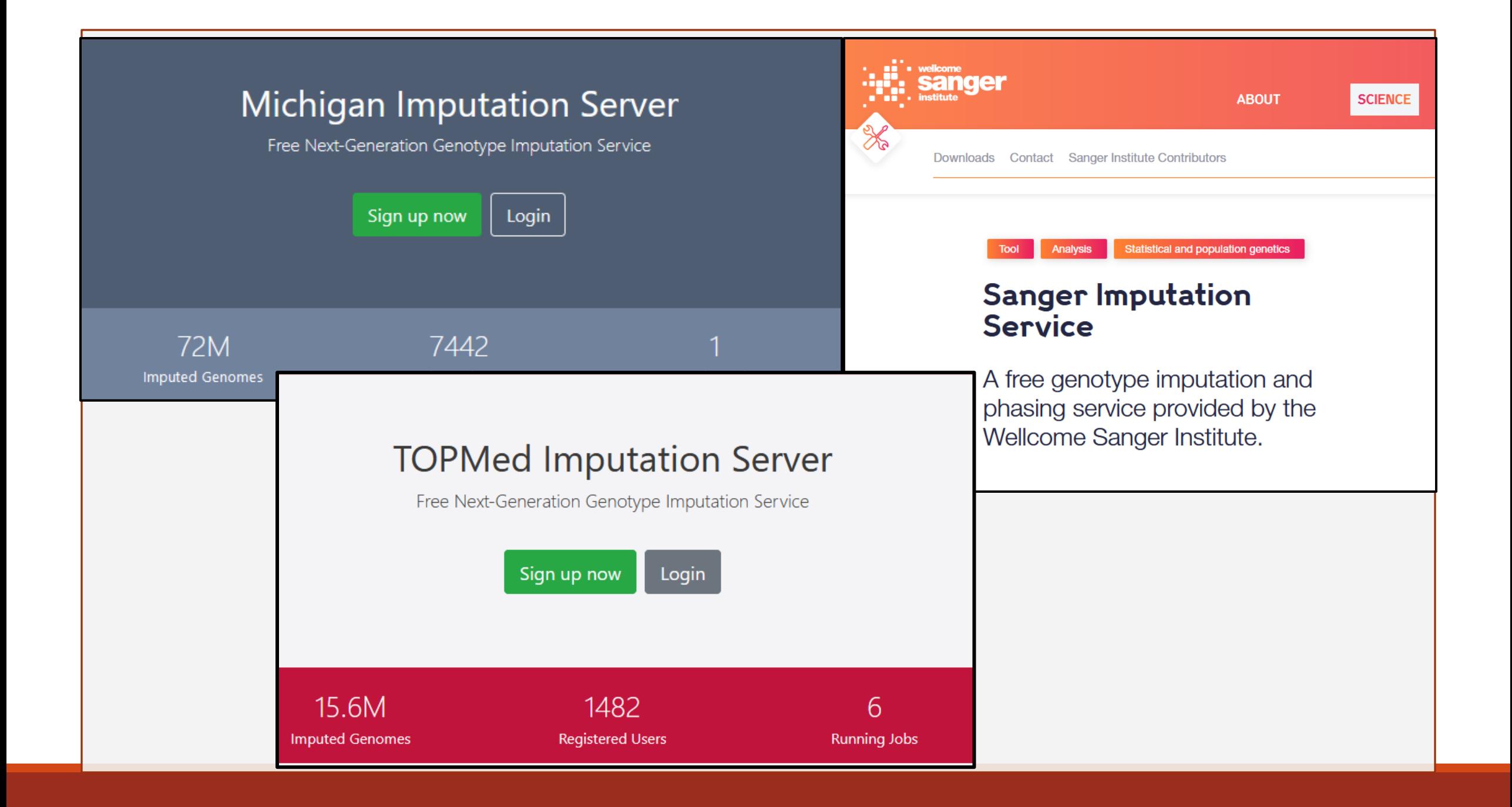

On the Michigan **Imputation Server** Site - Great practical workshop sessions from **ASHG 2020** 

https://imputations erver.readthedocs.io /en/latest/workshop s/ASHG2020/

Search docs Home **Getting Started** Data Preparation **Reference Panels Pipeline Overview** Security **FAQ** Developer Documentation **API** Docker **Create Reference Panels** Workshops **ASHG2020** Overview The Michigan Imputation

**M** Michigan Imputation Server

For questions:

Server

Workshop facilitator(s)

Workshop description (from the program)

**Intended Audience** 

Session 1: Imputation and the Server

Session 2: Run a job, Quality Control and Data Preparation

Session 3: Tracking runs and downloading data

Session 4: Performing GWAS

« Previous Next »

Docs » Workshops » ASHG2020 » Overview

Edit on genepi/imputationserver

**Workshop ASHG2020** 

#### **The Michigan Imputation Server**

Data Preparation, Genotype Imputation, and Data Analysis

#### For questions:

- Please email us: mis-ashg2020@umich.edu
- Slack channel: Slack sign-up

#### **Workshop facilitator(s)**

- Christian Fuchsberger, christian.fuchsberger@eurac.edu (Eurac Research)
- Lukas Forer, lukas.forer@i-med.ac.at (Medical University of Innsbruck)
- Sarah Hanks, schanks@umich.edu (University of Michigan)
- · Sebastian Schoenherr, sebastian.schoenherr@i-med.ac.at (Medical University of Innsbruck)
- Albert Smith, albertys@umich.edu (University of Michigan)
- Cassie Spracklen, cspracklen@umass.edu (University of Massachusetts-Amherst)

#### Workshop description (from the program)

Genotype imputation is a key component of modern genetic studies. This interactive workshop is intended for anyone interested in learning how to use the Michigan Imputation Server (MIS; https://imputationserver.sph.umich.edu) to impute genotypes and how to use the imputed genotypes, with a special focus on up-coming reference panels, including the multi-ancestry panel from the TOPMed program. A brief overview of imputation and the server will be followed by demonstrations and exercises, including:

- 1. quality control and preparation of genetic data for use on the MIS with a special focus on diverse ancestries and chromosome X
- 2. tracking runs and use of the application program interface for larger jobs
- 3. downloading data from the MIS and preparing data for genetic analysis
- 4 nerforming a GWAS using imputed data and interpreting results, taking into account imputation

### Preparing your data

- i. Exclude snps with excessive missingness (>5%), low MAF (<1%), HWE violations (~P<10-6), Mendelian errors
- ii. Drop strand ambiguous (palindromic) SNPs ie A/T or C/G snps
- iii. Update build and alignment (b37 vs b38)
- iv. Output your data in the expected format for the phasing program you will use

Check the naming convention for the program and reference you want to use

rs278405739 OR 22:395704

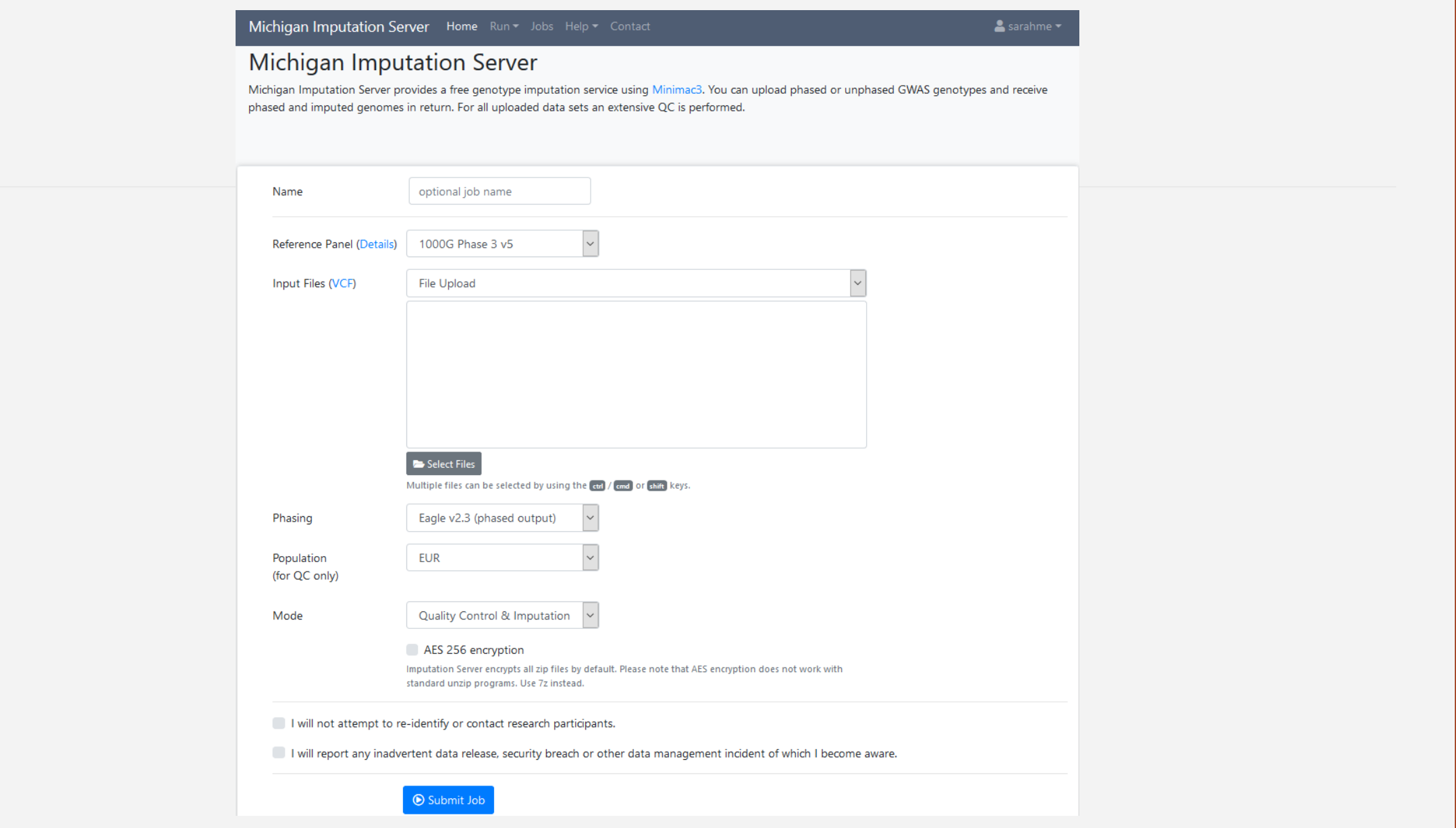

### Output

#### 3 main genotype output formats

◦ Hard call or best guess

- Dosage data (most common 1 number per SNP, 1-2)
- Probs format (probability of AA AB and BB genotypes for each SNP)

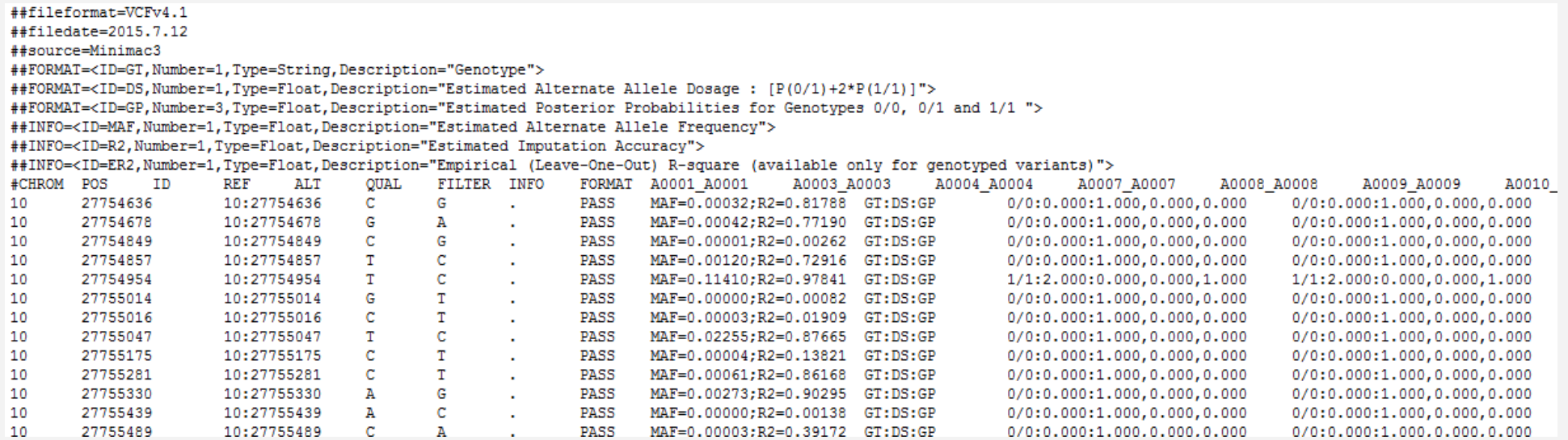

# Output<br>Info files

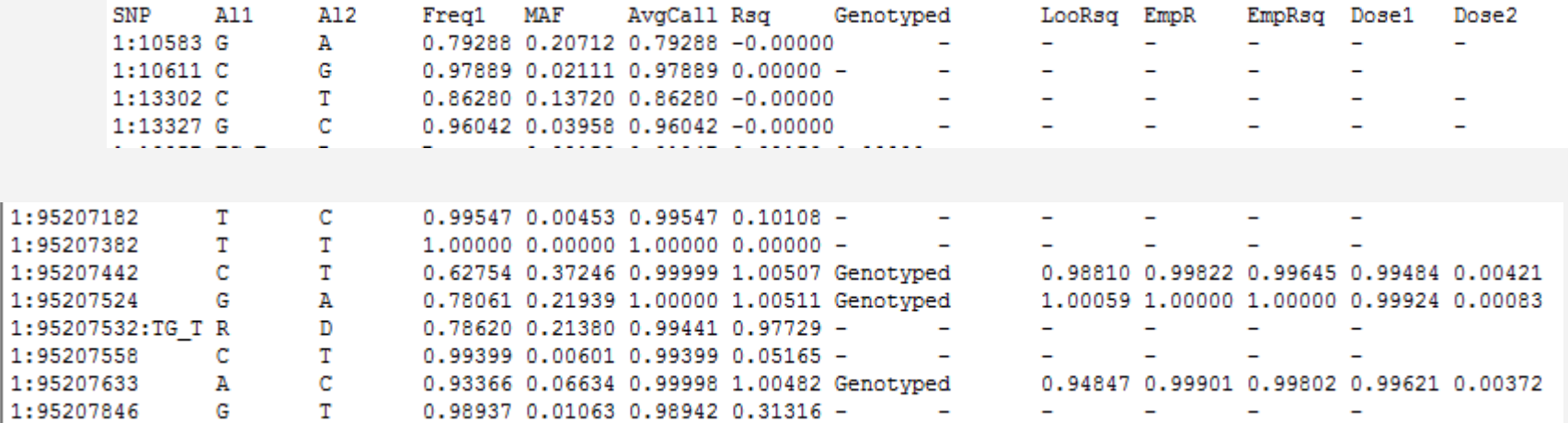

#### Imputation quality evaluation

Minimac hides each of the genotyped SNPs in turn and then calculates 3 statistics:

- In looRSQ this is the estimated rsq for that SNP (as if SNP weren't typed).
- = empR this is the empirical correlation between true and imputed genotypes for the SNP. If this is negative, the SNP alleles are probably flipped.
- · empRSQ this is the actual R2 value, comparing imputed and true genotypes.
- These statistics can be found in the \*.info file

Be aware that, unfortunately, imputation quality statistics are not directly comparable between different imputation programs (MaCH/minimac vs. Impute vs. Beagle etc.).

### The r<sup>2</sup> metrics differ between imputation programs

#### The MACH  $\hat{r}^2$  measure

This is the ratio of the empirically observed variance of the allele dosage to the expected binomial variance at Hardy-Weinberg equilibrium. At the  $j$ th SNP this is defined as

$$
\hat{\theta}_{j}^{2} = \begin{cases} \frac{\sum_{i=1}^{N} e_{ij}^{2}}{N} - \left(\frac{\sum_{i=1}^{N} e_{ij}}{N}\right)^{2}}{2\hat{\theta}(1-\hat{\theta})} & \text{when } \hat{\theta} \in (0,1) \\ 1 & \text{when } \hat{\theta} = 0, \hat{\theta} = 1 \end{cases}
$$
(1)

When all the genotypes are predicted with high certainty this ratio will be close to 1, although it can go above 1 (Figure 1). As the amount of uncertainty increases the allele dosages will tend to 2 $\theta$ , the empirical variance will tend to 0 and so  $\hat{r}^2$ tends to  $0$ .

#### The IMPUTE info measure  $I_A$

This is based on measuring the relative statistical information about the population allele frequency,  $\theta_i$ . If the  $G_{ij}$ 's were observed then the full data likelihood is given by

$$
L(\theta_j) = \prod_{i=1}^{N} \theta_j^{G_{ij}} (1 - \theta_j)^{2 - G_{ij}}
$$
 (10)

For this likelihood the score and information are given by

$$
U(\theta_j) = \frac{d \log L(\theta_j)}{d \theta_j} = \frac{X - 2N\theta_j}{\theta_j(1 - \theta_j)}
$$
(11)

$$
I(\theta_j) = \frac{-d^2 \log L(\theta_j)}{d\theta_j^2} = \frac{X}{\theta_j^2} + \frac{2N - X}{(1 - \theta_j)^2}
$$
(12)

The IMPUTE info measure is based on the same idea used to calculate the SNPTEST information measure i.e. the ratio of the observed and complete information.

$$
I_A = \frac{\mathbb{E}_{G,j}[I(\hat{\theta})] - V_G[U(\hat{\theta})]}{\mathbb{E}_{G,j}[I(\hat{\theta})]}
$$
(13)

where the expectations are taken over the imputed genotype distribution and evaluated at the allele frequency estimate,  $\hat{\theta}_i$ . The exact terms are given by

$$
\mathcal{E}_{G,j}[I(\hat{\theta})] = \frac{2N}{\hat{\theta}(1-\hat{\theta})} \tag{14}
$$

$$
V_G[U(\hat{\theta})] = \frac{\sum_{i=1}^{N} (f_{ij} - e_{ij}^2)}{\hat{\theta}^2 (1 - \hat{\theta})^2}
$$
(15)

so that

$$
I_A = \begin{cases} 1 - \frac{\sum_{i=1}^{N} (f_{ij} - e_{ij}^2)}{2N\hat{\theta}(1-\hat{\theta})} & \text{when } \hat{\theta} \in (0,1) \\ 1 & \text{when } \hat{\theta} = 0, \hat{\theta} = 1. \end{cases}
$$
 (16)

So  $I_A$  is bounded above at 1 and will equal 0 when the sample mean variance of the imputed genotypes equals the variance you would expect if alleles where sampled with frequency  $\theta$ .

In general fairly close correlation

- ◦rsq/ ProperInfo/ allelic Rsq
	- 1 = no uncertainty
	- 0 = complete uncertainty
	- .8 on 1000 individuals = amount of data at the SNP is equivalent to a set of perfectly observed genotype data in a sample size of 800 individuals

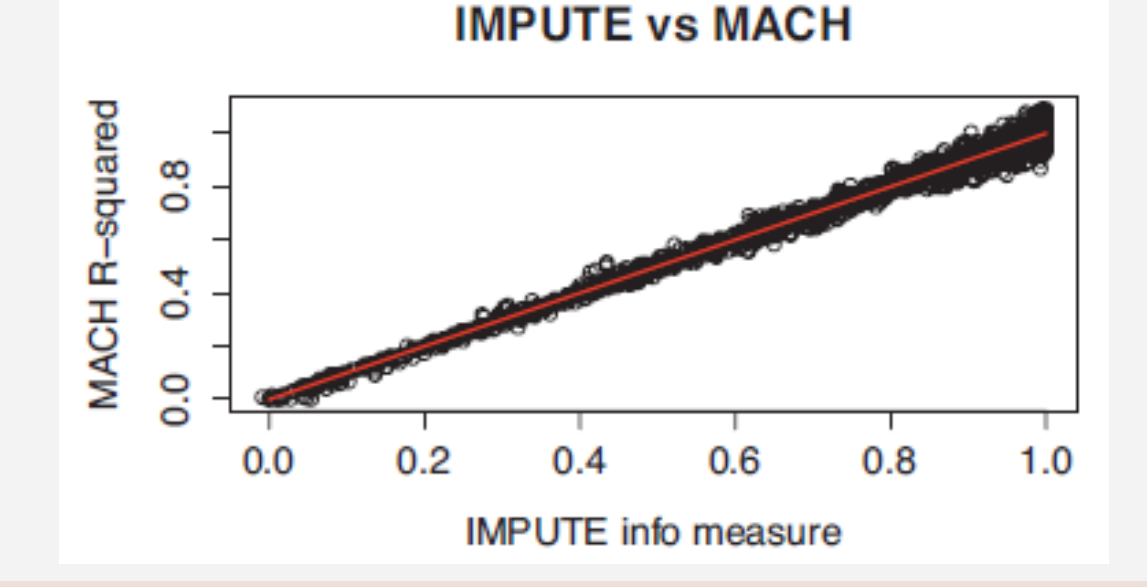

### Post imputation QC

- After imputation you need to check that it worked and the data look ok
- Things to check ◦ Plot r2 across each chromosome look to see where it drops off
	- Plot MAF-reference MAF

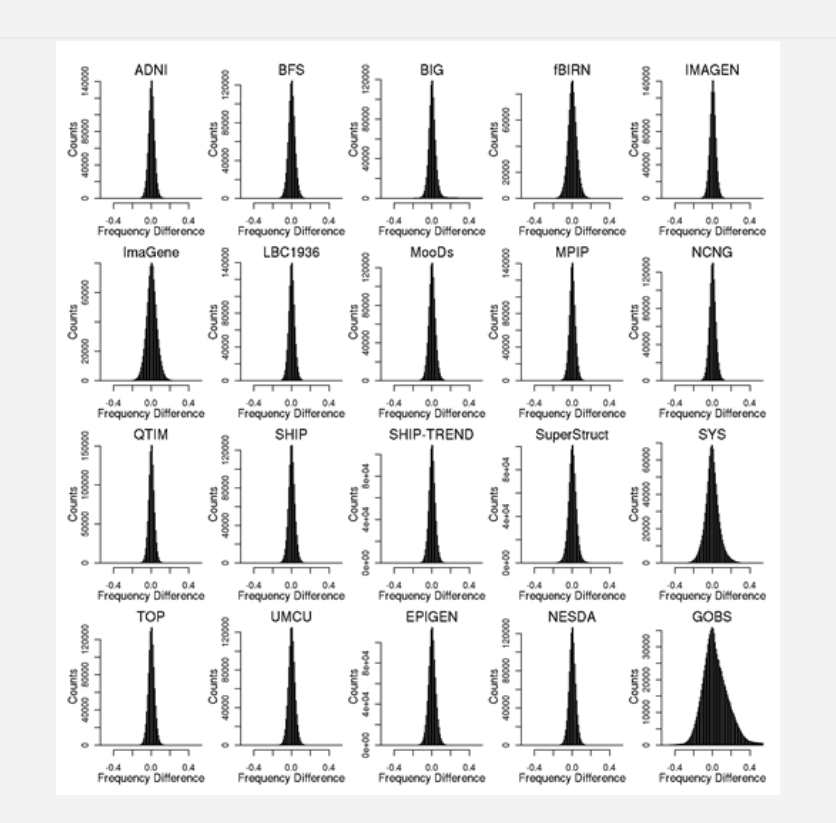

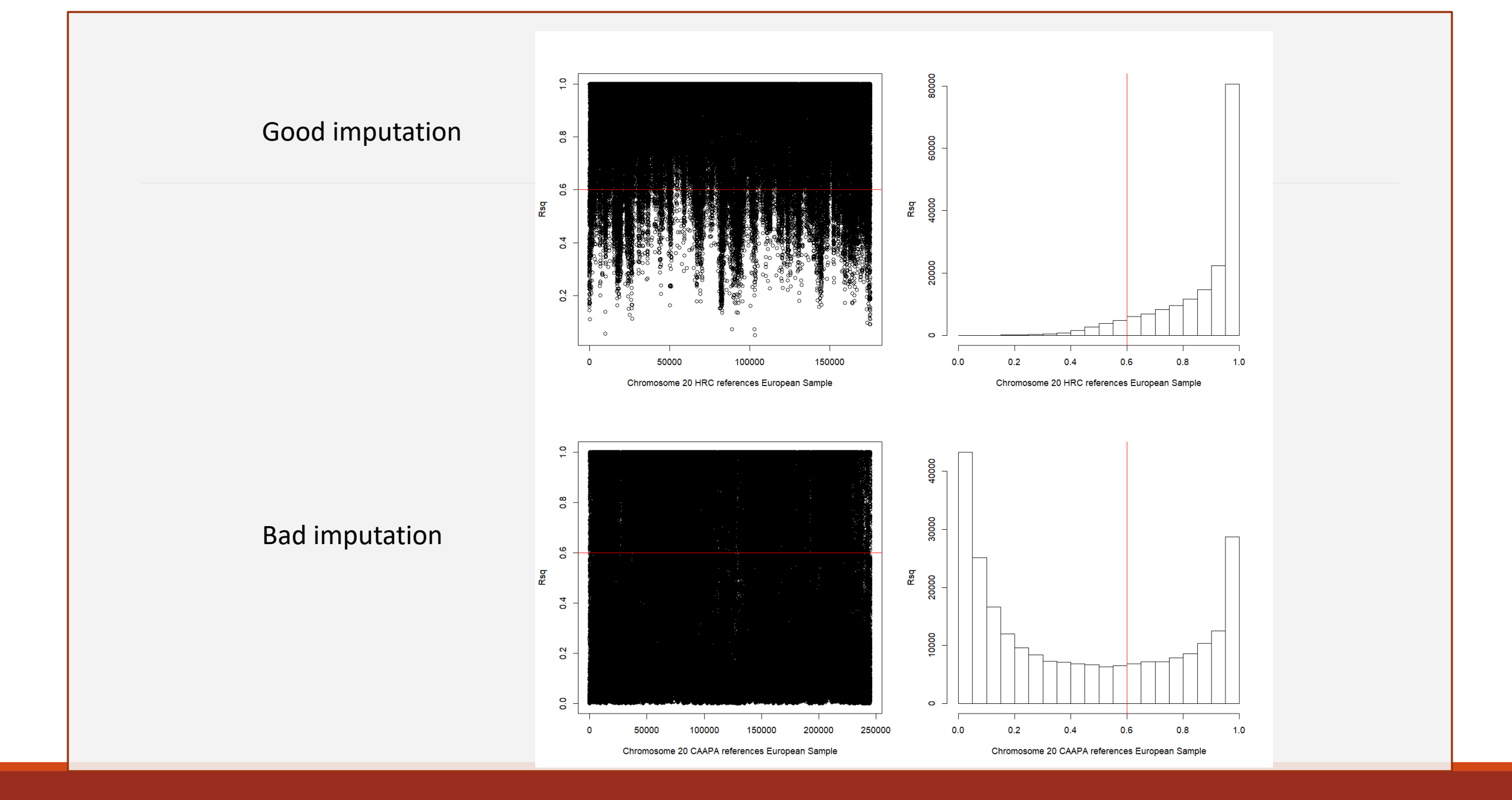

### Post imputation QC

Next run GWAS for a trait-ideally continuous, calculate lambda and plot:

- ◦QQ
- Manhattan
- SE vs N
- P vs Z

Run the same trait on the observed genotypes – plot imputed vs observed

### Last points

If you are running analyses for a consortium they will probably ask you to analyse all variants regardless of whether they pass QC or not…

(If you are setting up a meta-analysis consider allowing cohorts to ignore variants with MAF <.5% and low r2 – it will save you a lot of time)

# Analysis of Imputed data using SAIGE

## Back to qualtrics...

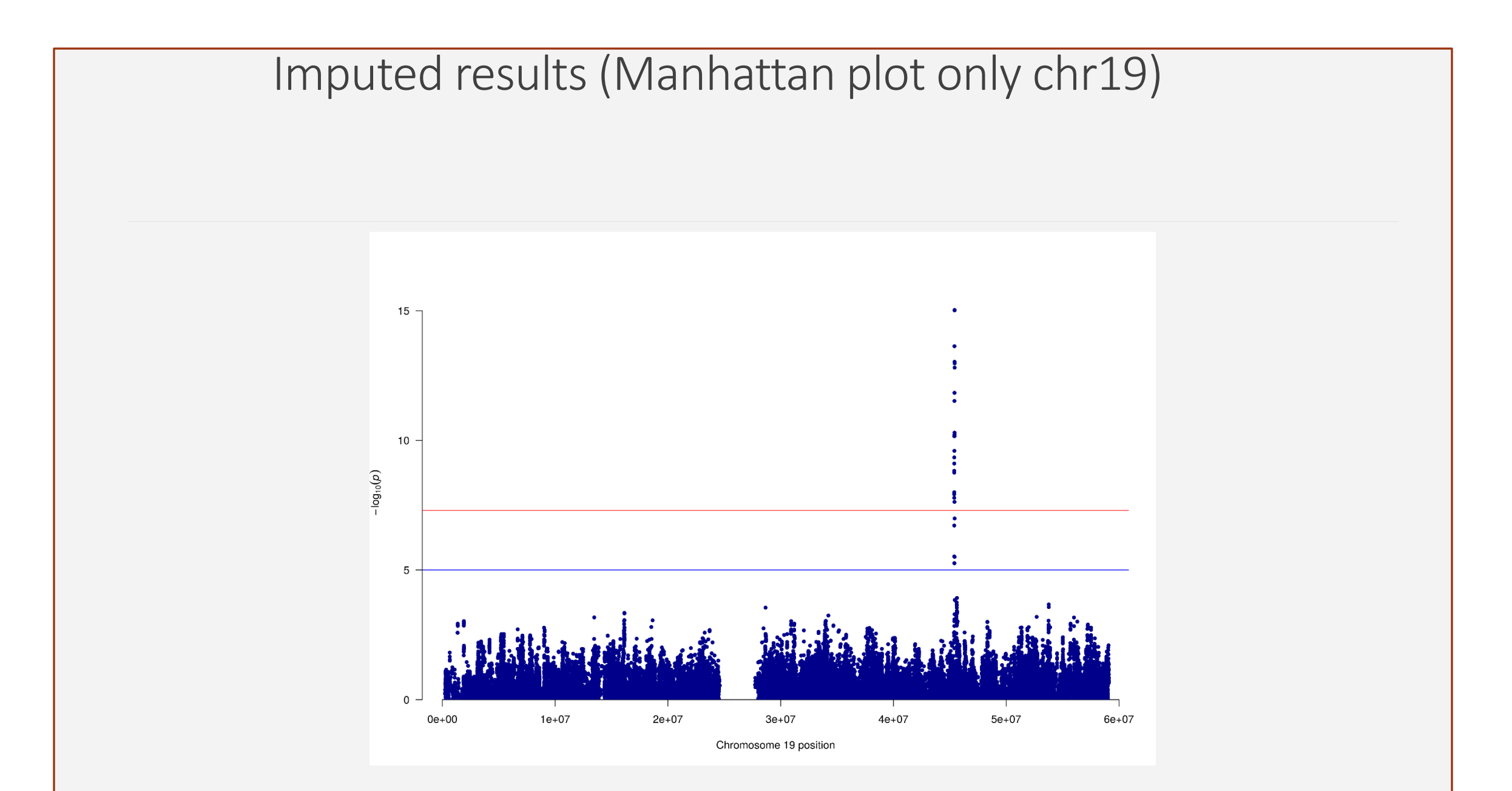

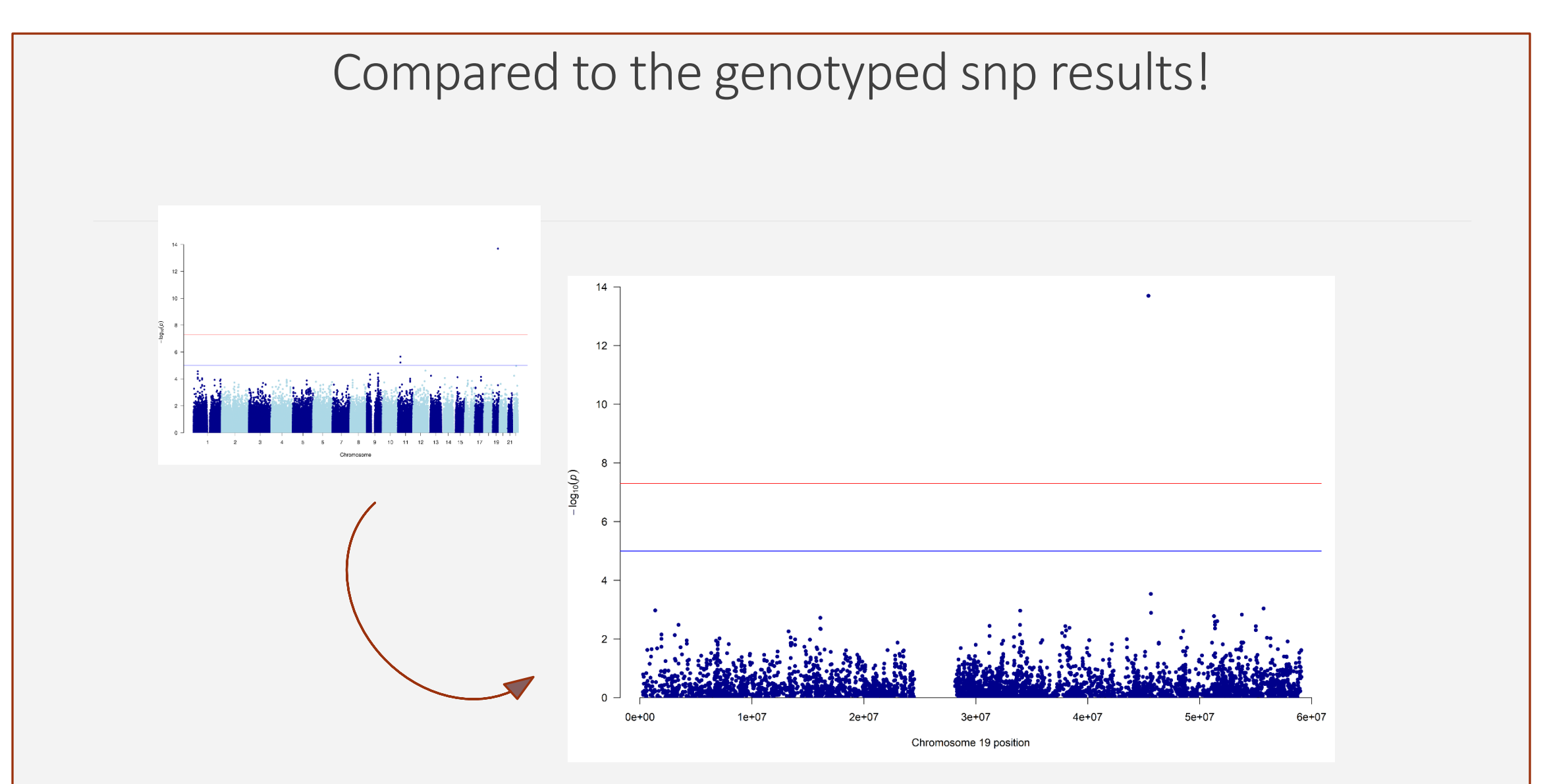

### And Compare...

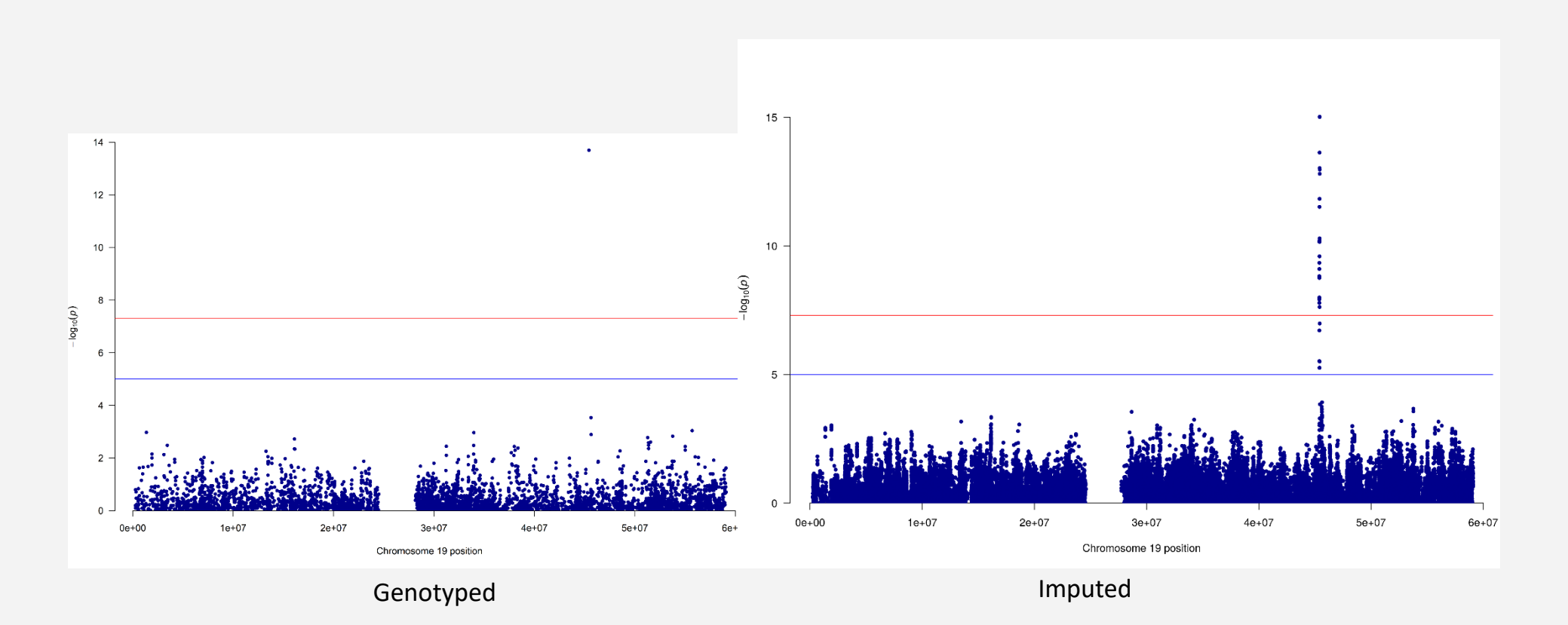

### Imputed results (regional plot)

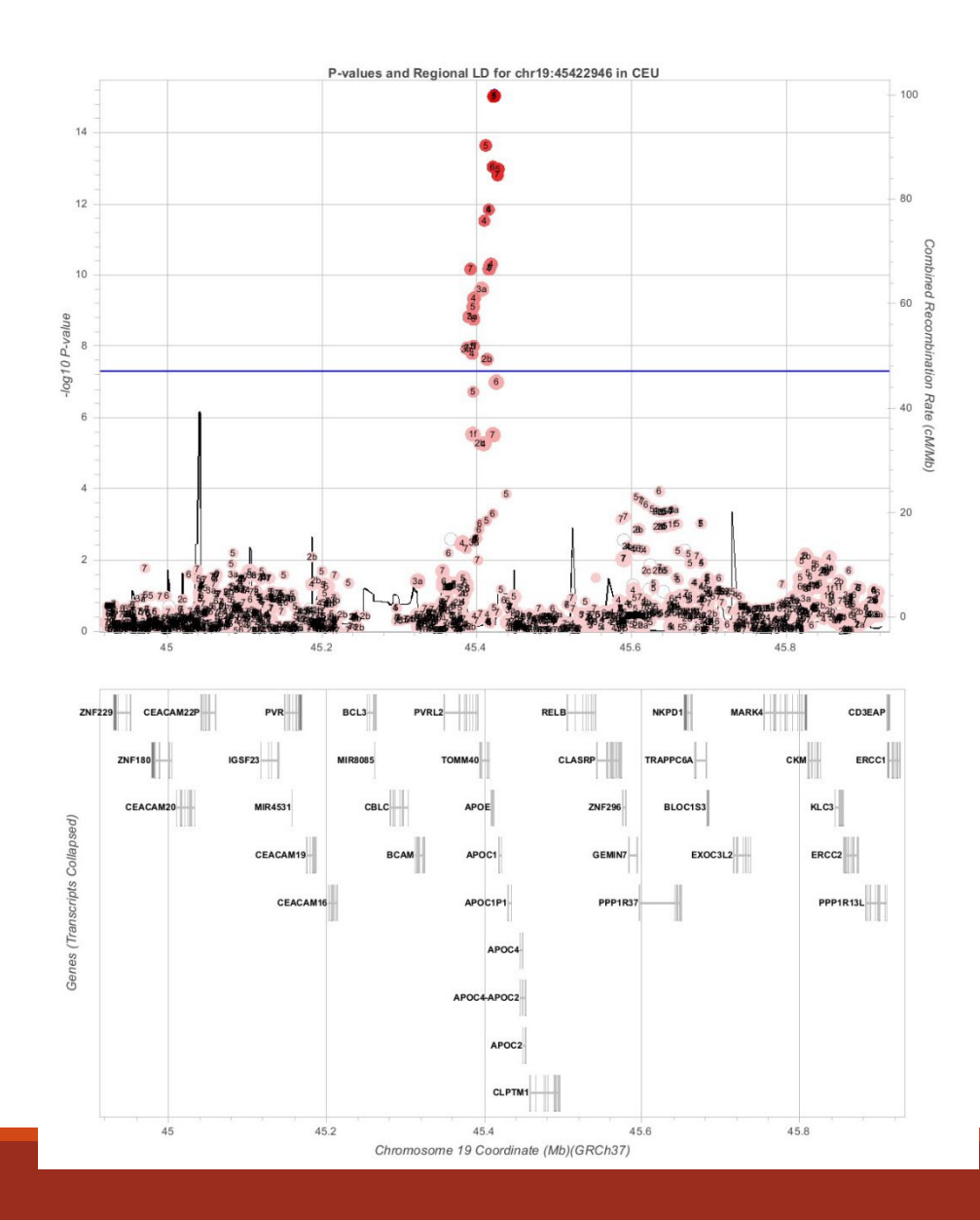

### And Compare...

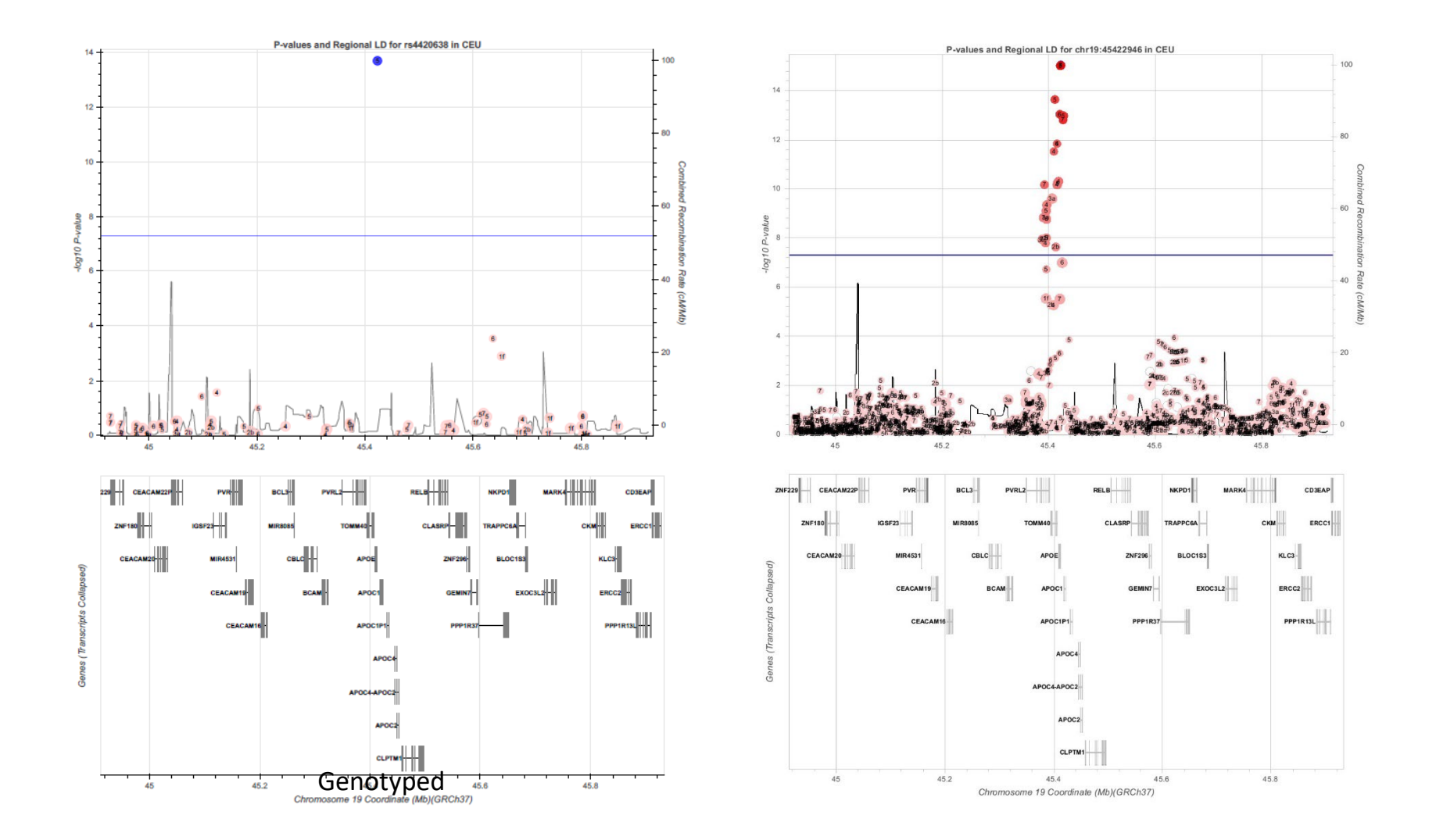

# Questions